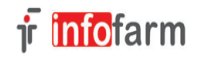

#### **Sprawdzenie przygotowanej bazy do pracy**

Na bazie przygotowanej do ostatecznego przejścia nie wolno ćwiczyć natomiast jest jak najbardziej zalecane sprawdzenie danych nagłówkowych apteki.

1. System – Podstawowe słowniki – Kontrahenci:

- Prawidłowe NIP-y dostawców

*Należy ustalić czy wszystkie hurtownie przysyłają dostawy w Datafarm (dyskietki w formacie Infofarm nie*  beda działać, jeśli dyskietki sa w formacie kt0 musza zawierać pole 'IndeksLeku'). Jeśli w bazie kontrahentów *w polu NIP wpiszemy dokładnie taką wartość jak jest na dyskietce w NipDostawcy (kreski maja znaczenie), wówczas przy wczytywaniu dostawy program sam wybierze hurtownię. Na dyskietce wygląda to np. tak:*

 KodHurtowni-SymbolFaktury-DataFaktury-TerminPlatnosci-DataPlatnosci-NipDostawcy-- 0428 5436/KF/03 2003.01.21 60 2003.03.22 **778-00-21-032** - Dane apteki w kontrahentach (w szczególności nr konta bankowego)

- 2. System Parametry programu Parametry ogólne
- Dane apteki w zakładce "Parametry ogólne" oraz nagłówek faktury w "Sprzedaż"
- 3. Ikona "Refundacja" Operacje Definicja zestawienia
- Dane (kody apteki) nagrywanie w pliku xml do NFZ
- F12 Wydruk wygląd nagłówka zestawienia refundacyjnego

Poza danymi nagłówkowymi apteki nie należy przestawiać żadnych parametrów programu (wymagają gruntownej znajomości programu) bez konsultacji z producentem bądź dealerem.

4. Uzupełnić krótkie nazwy leków (Analiza: Krótka nazwa i info) nazwy muszą mieć przynajmniej 10 znaków, należy uzupełnić je w programie DOS-owym

- 5. Ustalić sposób zamawiania defektariusz, zamówienia elektroniczne skonfigurować
- 6. Zarządzanie 'Wnioski –import umowy' wczytać i spasować umowę na wnioski
- 7. Dla aptek z umową IMS skonfigurować wysyłkę danych

## **Przygotowanie infrastruktury**

1. Sieć (na każdym stanowisku stałe IP, zamapowany katalog z programem Apteka+, na serwerze odblokowany port 3050)

2. Program Apteka+ na serwerze

System – Administrator – Parametry bazy danych

Wpisać liczbę alokowanych stron, parametry opisują wolną ilość pamięci ram, którą w całości może wykorzystać program apteczny, (maksymalnie 131000, jeśli można przeznaczyć 2GB RAM dla Apteka+, Windows XP 32 bit obsługuje tylko 2GB max, zatem może wynieść 65000)

- 3. Końcówki
- Uruchomić program Econf z katalogu aptecznego i przy jego pomocy skonfigurować połączenie z programem
- Na jednym stanowisk z tyłu (kierownik) zaznaczyć czytaj wiadomości z infofarm i sprawdzić czy działają
- Ustawić parametry w programie Ekspedycja
- F10 Ustawienia (drukarka fiskalna, czytnik, itd.)
- Skonfigurować drukarkę do faktur
- Skonfigurować drukarkę do metek

4. Skonfigurować usługę Iftlo na serwerze: kopie, pobieranie CBT, autostan.bat etc. (sprawdzić w następnych dniach czy wszystko działa). Przy serwerze wolnostojącym kopie ustawić do udostępnionego katalogu, a w Apteka+ na stanowisku kierownika wpisać w parametrach ogólnych maskę kopii. (kontrola i informacja dla personelu czy wykonują się kopie)

5. Skonfigurować kopie na nośnik zewnętrzny (flash)

### **Przygotowanie programu DOS przed ostateczną synchronizacją**

1. Program Apteka+ importuje tylko jednego kontrahenta z danym nr NIP (jeśli kilku kontrahentów ma taki sam nr NIP zaimportowany będzie tylko jeden) aby zaimportować wszystkich kontrahentów z tym samym numerem należy pousuwać w karcie kontrahenta powtarzający się nr (NIP zostać tylko w jednej karcie) z: - własnych aptek (do przesunięć)

- z dostawców
- 2. Sprawdzić czy nie ma dokumentów z datą przyszłą
- 3. Odebrać wszystkie recepty złożone
- 4. Skasować ujemne podkartoteki

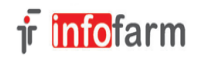

- 5. W opcji Modyfikacje USL zaimportować z BAZYL 'Liczenie ceny det.'
- 6. Sprawdzić i ew. usunąć uszkodzenia w bazach stany.dbf, kasa.dbf, usl.dbf
- 7. Sprawdzić i ew. usunąć z bazy zaw\_dst.dbf rekordy, dla których SZTUK=0
- 8. Wykasować zdublowane podkartoteki 'Magazyn  $\rightarrow$  Kontrola  $\rightarrow$  Podkartoteki  $\rightarrow$  Do końca'
- 9. Wykonać: Magazyn  $\rightarrow$  Spis z natury  $\rightarrow$  Pierwszy spis  $\rightarrow$  Księgowanie
- 10. Usunąć BAZYL ze wszystkich kart, które mają ustawione 'Importować z BAZYL Nie' REPLACE BAZYL WITH ' ' FOR IMP\_BAZYL=2
- 11. Wykonać 'Trzy kreski' Aktualizacja baz

# **Synchronizacja z Apteka+**

Uwaga nie wolno sprzedawać na programie DOS-owym w dniu rozpoczęcia pracy z Apteka+ (ostatnia sprzedaż z DOS nie może pokrywać się z pierwszym dniem sprzedaży w Apteka+)

- 1. **Wyłączyć na wszystkich stanowiskach program DOS, sprawdzić aktualną datę i godzinę (serwer)**
- 2. **W Apteka+**: **System–> Pobieranie danych–> Importuj" Uwaga:** 
	- − **Parametry Ogólne Komunikacja 2**: hasło OSOZ musi być puste (jeśli był konfigurowany OSOZ)
	- − **Infofarm Apteka DOS sprawdzić ścieżkę KP/FK w programie aptecznym** (szczególnie, jeśli synchronizacja z DOS nie obywa się z oryginalnej lokalizacji (przekopiowane dane))
- 3. Po imporcie: System–> Parametry programu–> Parametry ogólne-> Zarządzanie zapasem usunąć ścieżkę do DOS w "Baza danych"
- 4. Kontrola poprawności synchronizacji (stan magazynu) Zarządzanie-> Historia sprzedaży-> Stan magazynu (porównać z DOS)
- 5. **Aktualizacja generatorów: System-> Synchronizacja zdalna**-> u góry (na belce) **Operacje-> Aktualizacja generatorów**
- 6. Pobrać aktualne CBT: (System-> Synchronizacja zdalna-> CBT–> Wykonaj)
- 7. **Aktualizacja leków z CBT: Towary->** u góry **Operacje–> CBT–> Aktualizacja wszystkich z CBT**
- 8. Przekopiować apteka.ibb jako aptekad.ibb (kopiować bazę przy zastopowanej usłudze Firebird Guardian)
- 9. **Wczytać skrypt sql.sql: System–> Administrator–> Uruchom skrypt** (trzeba być zalogowanym jako sysdba – UWAGA!!! - w pliku sql.sql należy zwrócić uwagę i ew. poprawić początek nazw dla surowców recepturowych i opakowań)
- 10. Przepakować bazę apteka.ibb (skopiować bazę do katalogu Bin w Firebird i uruchomić odpowiedni plik repak (32 lub 64) - kopiować bazę oczywiście bazę przy zastopowanej usłudze Firebird Guardian)
- 11.W Analizach-> 10. ------- Kontrola stanów (przygotuj, pokaz) powinno być pusto
- 12.**Magazyn–> WZ/RW-> dopisać pustą fakturę** dla dowolnego odbiorcy wpisując ręcznie ostatni nr faktury z programu DOS. Następnie sprawdzić czy działa automatyczna numeracja dopisując kolejną fakturę (numer powinien być wyższy, drugą fakturę skasować)
- 13. Przestawić apteki własne na magazyn: System–> Podstawowe słowniki–> Kontrahenci-> Dane podstawowezaznaczyć Magazyn
- 14.Wczytać i spasować umowę na wnioski, jeśli jest umowa z NFZ (plik UMX)

#### 15. **Program Ekspedycja na każdym stanowisku**

- − F10 Drukarka fiskalna Ustawienie stawek VAT (wczytać stawki do drukarki)
- − Sprawdzić czy działa ePruf na prawdziwej karcie np saldo karty
- − Sprawdzić czy wczytują się metki (stare kody z DOS)
- − Wszystkie hasła sprawdzić (czy da się zalogować jeśli nie sprawdzić i ewentualnie opisać użytkowników w System-> Administrator-> Personel apteki)
- − Sprawdzić sprzedaż wnioski (pieluchomajtki)
- 16. Dodatkowo sprawdzić w Apteka+
	- − Towary Filtr "Bez BAZYL-a" sprawić czy istnieją leki z typem ceny 'Marza urzędowa' (zmienić typ marzy bądź spasować z CBT)
	- − Towary–> Filtr "Niedopuszczone RP" sprawdzić
	- − Analizy-> 10. ------- Kontrola nazwa <> CBT oraz 10. ------- Kontrola zdublowane z CBT
- 17. Z Infofarm Apteka DOS Towary: Filtry poprawić/uzgodnić ceny sprzedaży
	- − DOS Stała cena niższa od ceny z kartotek lista leków, które będą sprzedawane drożej niż w DOS, można przestawić je na 'Cena decyzyjna' wówczas zadziała stała cena z dosa
	- − Usługi (usługi wygodniej sprawdzić przed wczytaniem listy nagród z punktu 15)

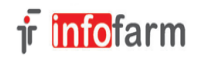

Wersja instrukcji z dnia **27-08-2015**

18. Przestawić wysyłkę z KreatoraZSZ do centrali na wysyłkę z Apteka+ (apteki z Pharmonią)

\*Synchronizację należy wykonywać w kolejności punktów! Punkty pogrubione muszą zostać bezwzględnie wykonane!

Jeśli zmiana z sytemu Infofarm DOS, Malicki na Apteka+ wystąpiła w środku okresu refundacyjnego należy sprawdzić kwotę refundacji z DOS i Apteka+, jeśli są niezgodne zgłosić producentowi do uzgodnienia.

## **Uruchomienie Apteka+ w środowisku Windows Vista/7**

Jeśli to możliwe najlepiej wyłączyć kontrolę konta użytkownika (Nie powiadamiaj nigdy) Panel sterowania  $\rightarrow$  System i zabezpieczenia  $\rightarrow$  Centrum akcji: Zmień ustawienia funkcji kontrola konta użytkownika.

Jeśli nie jest to możliwe (np ze względów bezpieczeństwa) postępować wg poniższych punktów:

- **1.** Uruchamiamy program Econf i konfigurujemy dana końcówkę **jako administrator**
- **2.** Uruchamiamy program Apteka+ **jako administrator**
- **3.** Uruchamiamy regedit i odnajdujemy klucz HKCU\Software\Infofarm Pod prawym klawiszem myszki 'Uprawnienia', 'Zaawansowane', 'Dodaj' dodajemy zalogowanego użytkownika z pełnią praw i przejęciem kontroli klucza.

Najistotniejsze jest, aby pierwsze uruchomienie programu Apteka+ odbyło się jako administrator (prawy klawisz myszy "Uruchom jako administrator"), w przeciwnym wypadku każdy użytkownik będzie musiał oddzielenie rejestrować program a skonfigurowanie Iftlo na serwerze będzie wysoce utrudnione!

## **Uruchomienie Iftlo w środowisku Windows XP**

Jeśli usługa uruchomiana jest 'normalnie' wówczas (inaczej niż w W7) pojawiają się na pulpicie zalogowanego użytkownika uruchamiane programy przez Iftlo (pobieranie skradzionych recept, okienko z kopiami itc). Jeśli jest to wydzielony serwer nie jest to uciążliwe i może tak pozostać. W przypadku, kiedy serwer używany jest jako końcówka zapleczowa można uniknąć wyświetlania ww.. W tym celu we właściwościach usługi (Infofarm akcje) zakładka 'Logowanie' odznaczyć 'Zezwalaj usłudze na współdziałanie z pulpitem' wówczas nie będą się pokazywać uruchamiane programy.